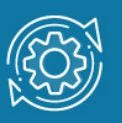

# Пример настройки MSTP

Протокол связующего дерева Rapid Spanning Tree Protocol (RSTP) является протоколом 2 уровня модели OSI, который позволяет строить древовидные, свободные от петель, конфигурации связей между коммутаторами локальной сети. Конфигурация связующего дерева строится коммутаторами автоматически с использованием обмена служебными пакетами, называемыми Bridge Protocol Data Units (BPDU).

Для построения устойчивой активной топологии с помощью протокола RSTP необходимо с каждым коммутатором сети ассоциировать уникальный идентификатор моста (Bridge ID), с каждым портом коммутатора ассоциировать стоимость пути (Path Cost) и идентификатор порта (Port ID).

В процессе построения топологии сети каждый порт коммутатора проходит несколько стадий: Discarding (Отбрасывание), Learning (Обучение), Forwarding (Продвижение).

Выбор активной топологии завершается присвоением протоколом RSTP определённой роли каждому порту: корневой порт (Root Port), назначенный порт (Designated Port), альтернативный порт (Alternate Port), резервный порт (Backup Port).

Протокол RSTP предоставляет механизм предложений и соглашений, который обеспечивает быстрый переход корневых и назначенных портов в состояние Forwarding, а альтернативных и резервных портов в состояние Discarding. Для этого протокол RSTP вводит понятия: граничный порт и тип соединения. Граничным портом (Edge Port) объявляется порт, непосредственно подключённый к сегменту сети, в котором не могут быть созданы петли. Граничный порт мгновенно переходит в состояние продвижения. Назначенный порт может выполнять быстрый переход в состояние продвижения в соединениях типа «точка—точка» (Point-to-Point, P2P), то есть если он подключён только к одному коммутатору.

Администратор сети может вручную включать или выключать статусы Edge и P2P, либо устанавливать их работу в автоматическом режиме, выполнив соответствующие настройки порта коммутатора.

Протокол Multiple Spanning Tree Protocol (MSTP) является расширением протокола RSTP, который позволяет настраивать отдельное связующее дерево для любой VLAN или группы VLAN, создавая множество маршрутов передачи трафика и позволяя осуществлять балансировку нагрузки.

Протокол MSTP делит коммутируемую сеть на регионы MST (Multiple Spanning Tree (MST) Region), каждый из которых может содержать множество копий связующих деревьев (Multiple Spanning Tree Instance, MSTI) с независимой друг от друга топологией.

Для того чтобы два и более коммутатора принадлежали одному региону MST, они должны обладать одинаковой конфигурацией MST, которая включает: номер ревизии MSTP (MSTP revision level number), имя региона (Region name), карту привязки VLAN к копии связующего дерева (VLAN-to-instance mapping).

Внутри коммутируемой сети может быть создано множество MST-регионов.

Протокол MSTP определяет следующие типы связующих деревьев:

- Internal Spanning Tree (IST) специальная копия связующего дерева, которая по умолчанию существует в каждом MST-регионе. IST присвоен номер 0 (Instance 0). Она может отправлять и получать кадры BPDU и служит для управления топологией внутри региона. Все VLAN, настроенные на коммутаторах данного MSTрегиона, по умолчанию привязаны к IST;
- Common Spanning Tree  $(CST)$  единое связующее дерево, вычисленное с использованием протоколов STP, RSTP, MSTP и объединяющее все регионы MST и мосты SST;
- Common and Internal Spanning Tree  $(CIST)$  единое связующее дерево, объединяющее CST и IST каждого MST-региона;
- Single Spanning Tree (SST) Bridge это мост, поддерживающий только единственное связующее дерево, CST. Это единственное связующее дерево может поддерживать протокол STP или протокол RSTP.

Процесс вычисления MSTP начинается с выбора корневого моста CIST (CIST Root) сети. В качестве CIST Root будет выбран коммутатор, обладающий наименьшим значением идентификатора моста среди всех коммутаторов сети.

Далее в каждом регионе выбирается региональный корневой мост CIST (CIST Region Root). Им становится коммутатор, обладающий наименьшей внешней стоимостью пути к корню CIST среди всех коммутаторов, принадлежащих данному региону.

При наличии в регионе отдельных связующих деревьев MSTI для каждой MSTI, независимо от остальных, выбирается региональный корневой мост MSTI (MSTI Regional Root). Им становится коммутатор, обладающий наименьшим значением идентификатора моста среди всех коммутаторов данной MSTI этого MST-региона.

При вычислении активной топологии CIST и MSTI используется тот же фундаментальный алгоритм, который описан в стандарте IEEE 802.1D-2004.

#### Примечание к настройке

Рассматриваемый пример настройки подходит для следующих серий коммутаторов: DGS-1250, DGS-1510, DGS-1520, DGS-3130, DGS-3630, DXS-3610.

## Задача

В сети организации трафик сотрудников разных отделов изолирован при помощи функции 802.10 VLAN (Рис. 1). Сотрудники первого отдела находятся в VLAN v2, сотрудники второго отдела - в VLAN v3. Для обеспечения отказоустойчивости между коммутаторами созданы два магистральных канала. Перед администратором стоит задача избежать возникновения петель и обеспечить балансировку нагрузки между каналами связи. Данную задачу можно решить с помощью протокола MSTP.

Каждая VLAN привязывается к одной копии связующего дерева. Порты 1/0/22 и 1/0/24 являются магистральными портами обеих VLAN. Порт 1/0/22 используется в качестве активного канала связи для VLAN v2, а порт 1/0/24 - для VLAN v3. Так как для каждой VLAN будет построена своя собственная активная топология связующего дерева, то кадры VLAN v2 и VLAN v3 будут передаваться по разным маршрутам (через порты 1/0/22 и 1/0/24 соответственно), благодаря чему будет обеспечена балансировка нагрузки. В случае если один из каналов связи выйдет из строя, трафик VLAN v2 и VLAN v3 будет передаваться по одному оставшемуся каналу.

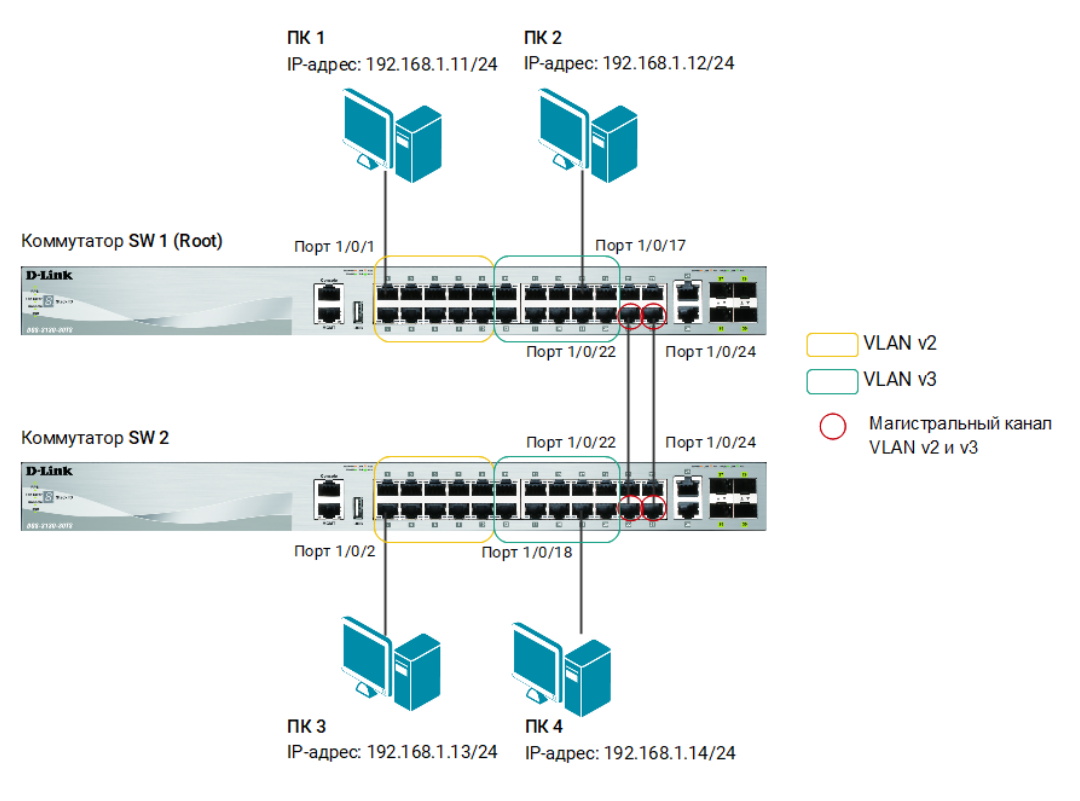

Рис. 1 Схема подключения

### Настройка коммутатора SW1

1. Создайте VLAN 2 и 3, добавьте в соответствующие VLAN маркированные и немаркированные порты:

Switch# configure terminal

```
Switch(config)# vlan 2-3
Switch(config-vlan)# exit
Switch(config)# interface range ethernet 1/0/1-10 
Switch(config-if-range)# switchport mode access 
Switch(config-if-range)# switchport access vlan 2 
Switch(config-if-range)# exit 
Switch(config)# interface range ethernet 1/0/11-20 
Switch(config-if-range)# switchport mode access 
Switchconfig-if-range)# switchport access vlan 3 
Switch(config-if-range)# exit
Switch(config)#interface range ethernet 1/0/22, 1/0/24Switch(config-if-range)# switchport mode trunk
Switch(config-if-range)# switchport trunk allowed vlan 2,3
Switch(config-if-range)# exit
```
2. Включите протокол связующего дерева на коммутаторе:

Switch(config)# spanning-tree global state enable

3. Измените версию протокола связующего дерева на MSTP (по умолчанию используется RSTP):

Switch(config)# spanning-tree mode mstp

4. Настройте имя MST-региона и ревизию. Создайте карту привязки VLAN к MSTI

```
Switch(config)# spanning-tree mst configuration
Switch(config-mst)# name abc
Switch(config-mst)# revision 1
Switch(config-mst)# instance 2 vlans 2
Switch(config-mst)# instance 3 vlans 3
Switch(config-mst)# exit
```
5. Настройте приоритет STP так, чтобы коммутатор SW1 был выбран корневым мостом в MSTI 0, 2 и 3:

```
Switch(config)# spanning-tree mst 0 priority 4096
Switch(config)# spanning-tree mst 2 priority 4096
Switch(config)# spanning-tree mst 3 priority 4096
```
#### Примечание

Значение приоритета по умолчанию – 32768.

Настраиваемые значения должны быть кратны 4096.

6. Порты, к которым подключены рабочие станции, назначьте граничными портами:

```
Switch(config)# interface range ethernet 1/0/1-20 
Switch(config-if-range)# spanning-tree portfast edge
Switch(config-if-range)# exit
```
7. Для магистральных портов настройте приоритет. В MSTI 2 порту 1/0/22 назначается меньший приоритет, чем порту 1/0/24, а в MSTI 3 – наоборот:

```
Switch(config)# interface ethernet 1/0/22
Switch(config-if)# spanning-tree mst 2 port-priority 96
Switch(config-if)# spanning-tree mst 3 port-priority 128
Switch(config-if)# exit
Switch(config)# interface ethernet 1/0/24
Switch(config-if)# spanning-tree mst 2 port-priority 128
Switch(config-if)# spanning-tree mst 3 port-priority 96
Switch(config-if)# exit
```
#### Примечание

Значение приоритета порта по умолчанию – 128. Настраиваемые значения должны быть кратны 16.

### Настройка коммутатора SW 2

1. Создайте VLAN 2 и 3, добавьте в соответствующие VLAN маркированные и немаркированные порты:

Switch# configure terminal Switch(config)# vlan 2-3 Switch(config-vlan)# exit

```
Switch(config)# interface range ethernet 1/0/1-10 
Switch(config-if-range)# switchport mode access 
Switch(config-if-range)# switchport access vlan 2 
Switch(config-if-range)# exit 
Switch(config)# interface range ethernet 1/0/11-20 
Switch(config-if-range)# switchport mode access 
Switchconfig-if-range)# switchport access vlan 3 
Switch(config-if-range)# exit 
Switch(config)# interface range ethernet 1/0/22,1/0/24
Switch(config-if-range)# switchport mode trunk
Switch(config-if-range)# switchport trunk allowed vlan 2,3
Switch(config-if-range)# exit
```
2. Включите протокол связующего дерева на коммутаторе:

Switch(config)# spanning-tree global state enable

3. Измените версию протокола связующего дерева на MSTP (по умолчанию используется RSTP):

Switch(config)# spanning-tree mode mstp

4. Настройте имя MST-региона и ревизию. Создайте карту привязки VLAN к MSTI

Switch(config)# spanning-tree mst configuration Switch(config-mst)# name abc Switch(config-mst)# revision 1 Switch(config-mst)# instance 2 vlans 2 Switch(config-mst)# instance 3 vlans 3 Switch(config-mst)# exit

5. Порты, к которым подключены рабочие станции, назначьте граничными портами:

```
Switch(config)# interface range ethernet 1/0/1-20 
Switch(config-if-range)# spanning-tree portfast edge
Switch(config-if-range)# exit
```